# criteria

# Creación de libros digitales con Adobe InDesign

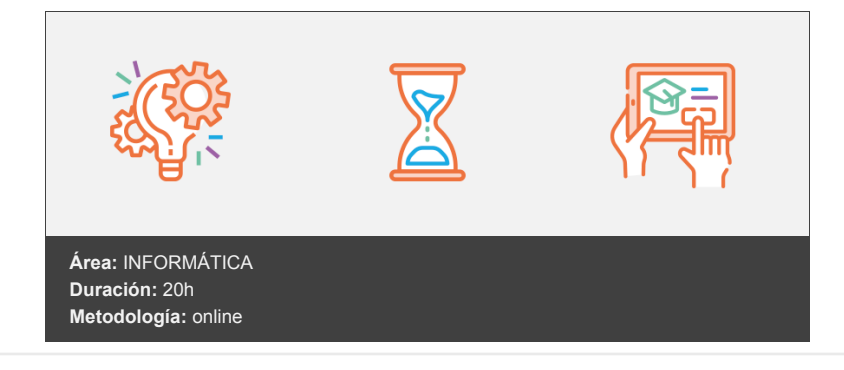

## **Objetivos**

El curso tiene como objetivos dar una base de conocimientos sólida para afrontar la tarea de la autoedición de documentos en formato electrónico, listos para su publicación en diferentes medios digitales como la web, los lectores de libro electrónico o en PDF.

Adquirir algunas nociones básicas sobre diseño gráfico y composición y los conocimientos suficientes para la realización de trabajos profesionales de autoedición. Valiéndote del programa Adobe InDesign CC confeccionar un libro digital añadiéndole entre otros, elementos multimedia.

## **Contenidos y estructura del curso**

Introducción a Adobe InDesign y conceptos básicos La retícula compositiva Retículas simples, de 2 y 4 columnas y de 3 a 6 columnas Instalar el software CC El espacio de trabajo Creación de documentos nuevos I Creación de documentos nuevos II Resumen Área de trabajo Espacios de trabajo Modos de visualización Cambiar color Interface Barra de estado y personalizar menús Barra de estado Personalizar menús Cuadro de herramientas Reglas y guías Rejillas y cuadrículas Zoom Uso del zoom avanzado Trabajar con páginas Añadir o suprimir páginas Deshacer errores Resumen Textos y portada Marcos de texto Movimiento de un marco de texto Cambio de tamaño de un marco de texto

Adición y vinculación de textos a marcos

Pegar texto

Arrastrar y colocar texto

Importación de texto Panel Vínculos Actualizar vínculos Fuentes Alineación de texto Interlineado Transformar texto Marcos de texto Propiedades de un marco de texto Opciones de marco Adición de columnas a un marco de texto Imágenes Formatos gráficos Colocar Imágenes Crear marcos gráficos Colocar imágenes Propiedades de los marcos Copiar y pegar gráficos Propiedades de los marcos Vínculos importados e incrustados Resumen Estilos y maquetación Estilos Estilos de párrafo y de carácter Estilos [Párrafo básico] Estilos de carácter Panel estilos Estilos a partir de un texto Aplicar estilos Aplicación de un estilo de carácter Aplicación de un estilo de párrafo Editar estilos Eliminación de estilos de carácter o de párrafo Páginas y pliegos Acerca de las páginas y los pliegos Cambio de la presentación de la página y el pliego Trabajar con páginas Añadir nuevas páginas a un documento Cómo mover páginas con el comando Mover páginas Cómo duplicar una página o un pliego Cómo eliminar páginas Páginas maestras Páginas maestras Creación de páginas maestras Creación de una página maestra a partir de cero Cómo aplicar una página maestra a varias páginas Eliminar una página o pliego maestro Renombrar páginas maestras Para desvincular una página de su maestra: Uso de marcos de texto en páginas maestras Numeración Numeración de páginas, capítulos y secciones Adición de un número de página actualizado de forma automática Definición de la numeración de secciones Edición o eliminación de la numeración de secciones Numerar capítulos Importación de una página maestra desde otro documento Resumen DOCUMENTOS INTERACTIVOS PDF interactivos

Crear marcadores Creación de marcadores Cambiar el nombre de un marcador Eliminar un marcador Colocación, agrupación y ordenación de marcadores Crear hipervínculos Destinos Hipervínculos Eliminación de hipervínculos Previsualizar documentos interactivos Películas y sonido Animación Animación de un documento mediante valores de movimiento Conversión de objetos seleccionados en un trazado de movimiento Transaciones de páginas Botones Creación de un botón Botones de muestra Añadir acciones a botones Tipos de evento Tipos de acciones Cambio de la apariencia del botón al pasar y hacer clic sobre él Cambio de las apariencias del botón Resumen LIBROS Y PDF Archivos de libros Creación de un archivo de libro Trabajar con archivos de libros Administración de archivos de libro Cómo guardar un archivo de libro Cómo cerrar un archivo de libro Eliminación de documentos de libro Sustitución de documentos de libro Sincronizar documentos de libro Selección de los elementos que sincronizar Sincronización de documentos en un archivo de libro Numerar libros Cambio de las opciones de numeración de página y capítulo de cada documento Desactivación de la numeración automática en un libro Indice Panel Índice Adición de una entrada de índice Generación de un índice Empaquetar Libros Reducción del tamaño de los archivos PDF Exportar como epub Diferencia entre un EPUB ajustable (reflowable) y una maquetación fija (fixed layout) Opciones de exportación Exportar como HTML Resumen Publicación y distribución del libro digital Adobe Publish Online Crear una cuenta de Adobe Usar Adobe Publish Online

Configura las Opciones de Publicación Documentos Resumen

#### **Metodología**

En Criteria creemos que para que la formación e-Learning sea realmente exitosa, tiene que estar basada en contenidos 100% multimedia (imágenes, sonidos, vídeos, etc.) diseñados con criterio pedagógico y soportados en una plataforma que ofrezca recursos de comunicación como chats, foros y conferencias…Esto se logra gracias al trabajo coordinado de nuestro equipo e-Learning integrado por profesionales en pedagogía, diseño multimedia y docentes con mucha experiencia en las diferentes áreas temáticas de nuestro catálogo.

#### **Perfil persona formadora**

Esta acción formativa será impartida por un/a experto/a en el área homologado/a por Criteria, en cumplimiento con los procedimientos de calidad, con experiencia y formación pedagógica.

*En Criteria queremos estar bien cerca de ti, ayúdanos a hacerlo posible: ¡Suscríbete a nuestro blog y síguenos en redes sociales!*

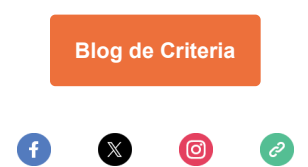